# Limits the Sky With RDi

By: Mike Zaringhalam

#### Who Am I?

- ▶ Using the IBM i for almost 3 years
- From P.C. Richard & Son
- ▶ In the office I am known for
  - ► RDi
  - ► DB2
  - Modernization
- Aspiring speaker

#### What Will Be Covered?

- Opening a member
- Code templating
  - Snippets
  - ▶ Templates
- Compiling
- Debugging
- Shortcuts

#### What Will Be Covered? (Continued)

- Content assist
- ► Filters
- Search tools
- Comparison tools
- Open multiples of the same source
- ► Help!
- ▶ & More...

# Workspace

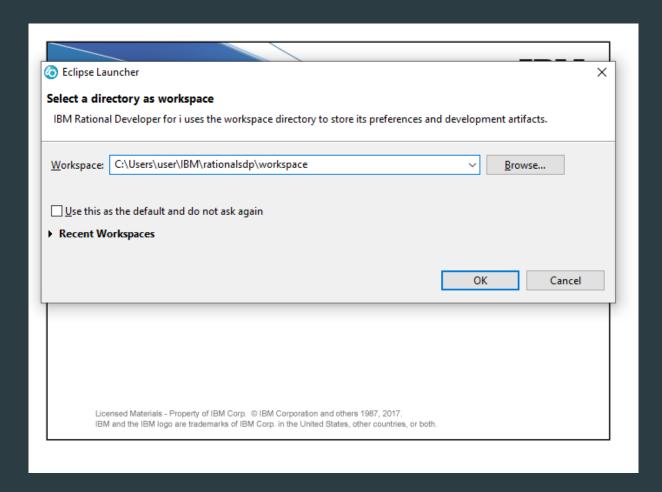

### Creating a Connection

- Welcome tab is shown on first startup of RDi
- Close this tab to begin setting things up

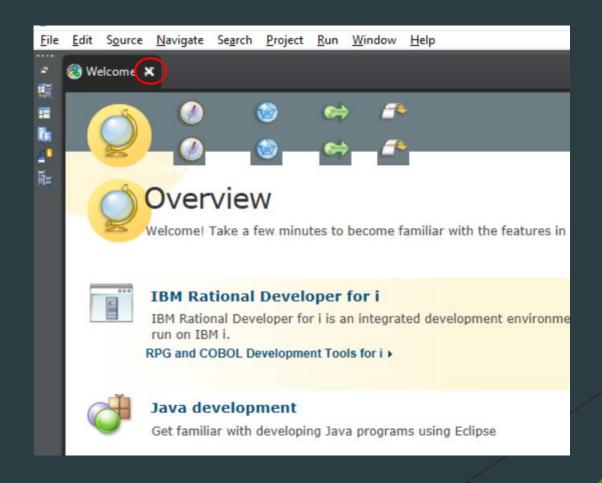

### Creating a Connection (Continued)

- Locate the "Remote Systems Explorer" view
- Expand "New Connection"
  - ▶ Double click "IBM I"

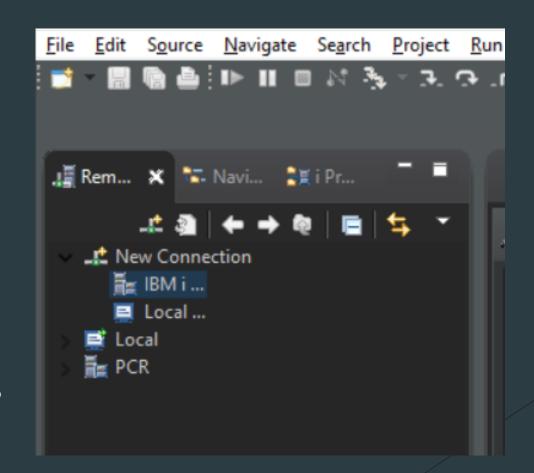

### Creating a Connection (Continued)

Fill in connection information

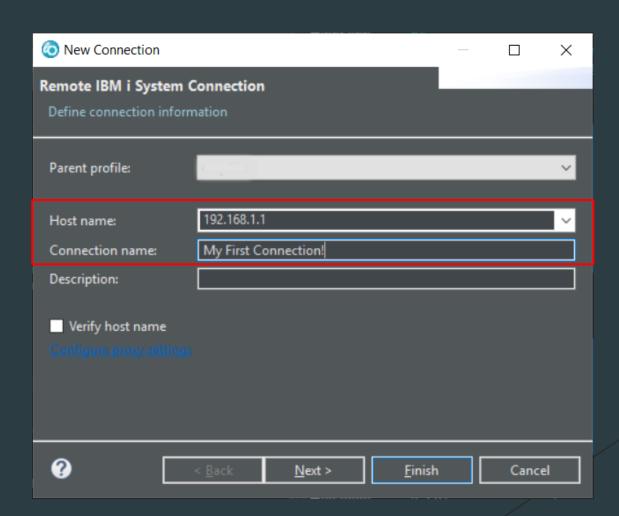

# Creating a Connection (Continued)

SSH option for secure connection

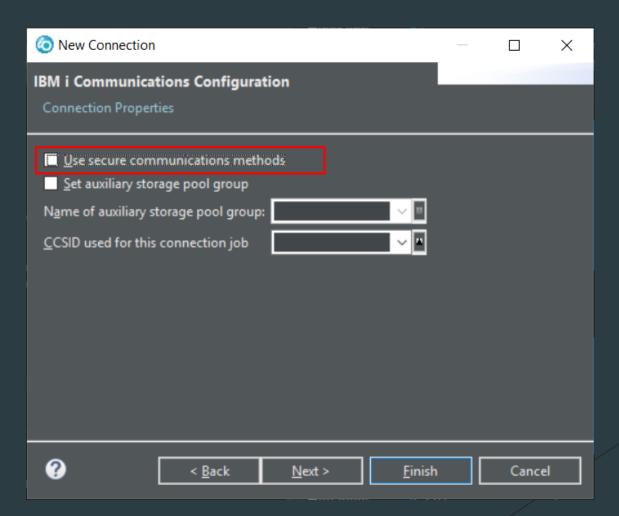

### Opening a Member

- Remote Systems View
- ► Shortcut CTL + ALT + Q
- ▶ PDM perspective
  - ► Object Table view

### Opening a Member: Remote Systems View

- Large number of members will cause delay
- Drop down lists
- ► Typing jumps to source

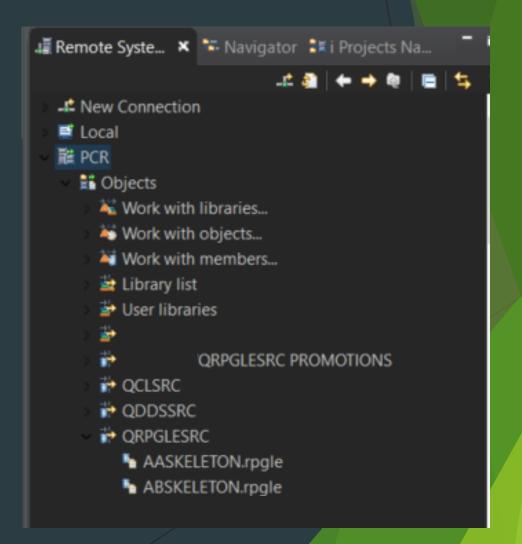

# Opening a Member: Shortcut

- ► Shortcut CTL + ALT + Q
- Quick and easy
- Saves recent values
- Options:
  - **▶** Edit
  - Browse

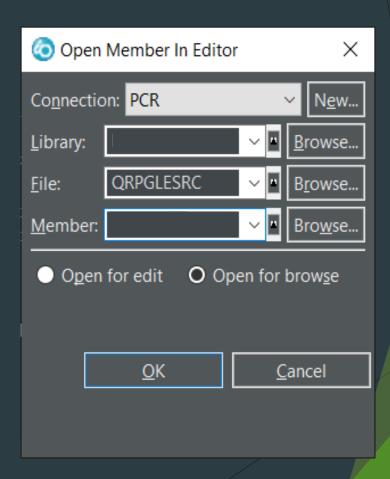

# Opening a Member: Object Table View

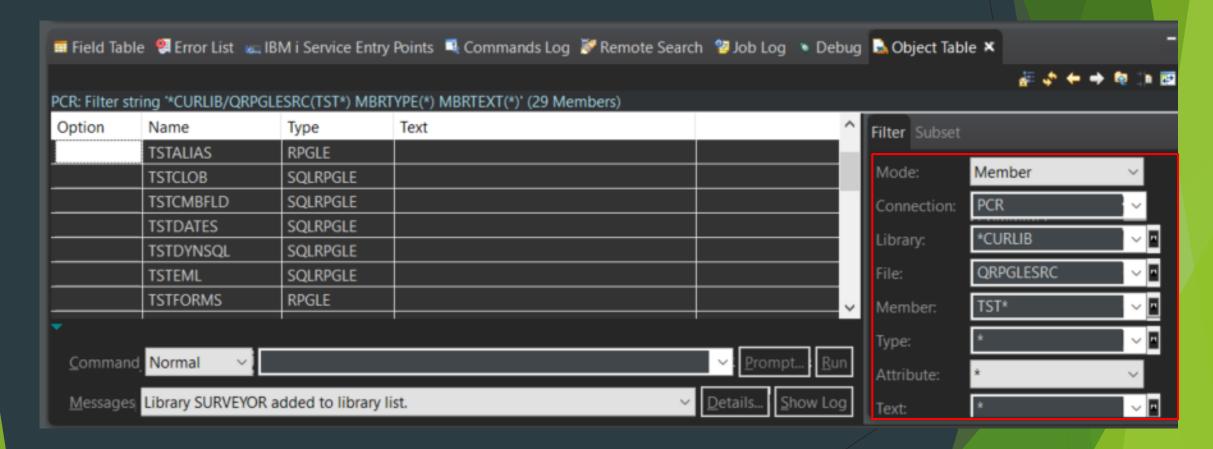

#### Opening a Member (Continued)

- Open multiple members at once
- Working member is highlighted
- Easy to switch

```
. /TSTSTUFF.SQ... /TST.SQLRPGLE /TSTCLOB.SQLR... /TSTJSON.SQLR... /TSTSQLSQLRPGLE * **

++++++++

SrcStmt : *NoDebugIO)
```

### Code Templating

- ▶ What is it?
  - ► Functionality for inserting repeated code
- ▶ Why use it?
  - Reusability
  - ► Minimal typing
  - ▶ Less errors
  - ▶ Faster
  - **Easy to use**

# Code Templating: Types

- ▶ 2 types of templates in RDi:
  - ► Templates static
  - ► Snippets dynamic or static

# Code Templating: Templates

- ► Where are they located?
  - Open RDi preferences (Window -> Preferences)
  - Search for "Templates"
  - ► Choose Templates under "ILE RPG"
- Recommendation rename templates to begin with "Template\_"
  - ► Easier to find using content assist

# Code Templating: Templates (Continued)

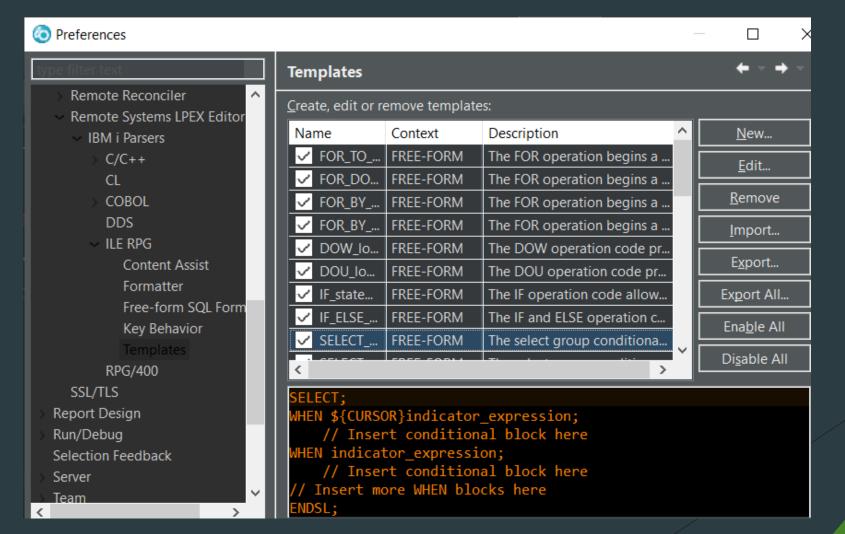

# Code Templating: Templates (Continued)

- ► How do I use it?
  - Use content assist for template selection
- ► Template contents displayed when highlighted

```
DCL-PROC sqlOptions;
  DCL-PI *N;
  END-PI;
  EXEC SOL
    SET OPTION
    COMMIT = *NONE,
    DATFMT = *ISO;
    sele
                                          SELECT:
  № select
                                          WHEN ${CURSOR}indicator_expression;
  SELECT_group - The select group conditio
                                            // Insert conditional block here
  SELECT_OTHER_group - The select group of
                                          WHEN indicator_expression;
  SELECT_FROM_JOIN_WHERE - The SQL SEI
                                            // Insert conditional block here
  SELECT_FROM_WHERE - The SQL SELECT 5 // Insert more WHEN blocks here
  SELECT_INTO_FROM_WHERE - The SQL SE OTHER;
                                            // Insert conditional block here
                                          ENDSL:
                                          🥙 Kemote Sear... 🎏 Job Log 🕒 Debug
```

# Code Templating: Snippets

- Where are they located?
  - Open all RDi views (Window -> Show View -> Other)
  - Search for "Snippets"
- Recommendation add this view to a perspective
  - ► Save the perspective

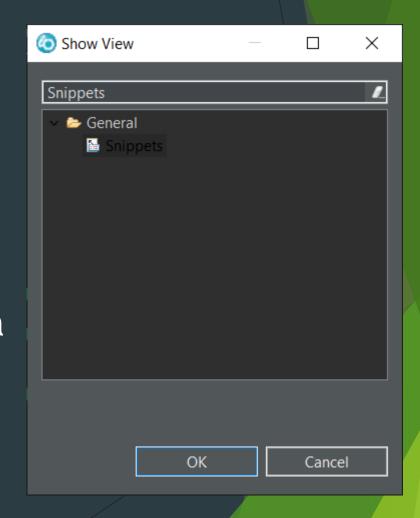

# Code Templating: Snippets (Continued)

► To edit/add snippets, right click within the view and choose "Customize"

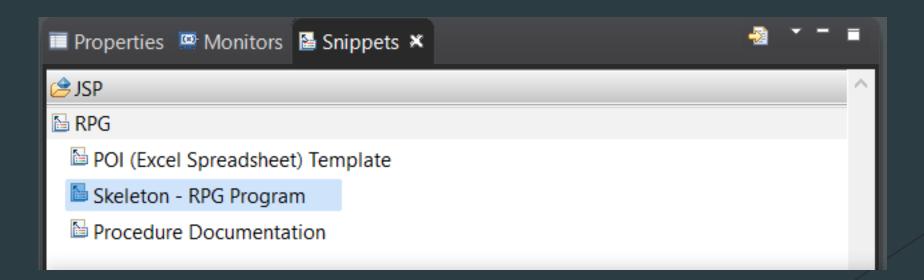

# Code Templating: Snippets (Continued)

- Options to add, update, and delete
- Select a snippet to be displayed

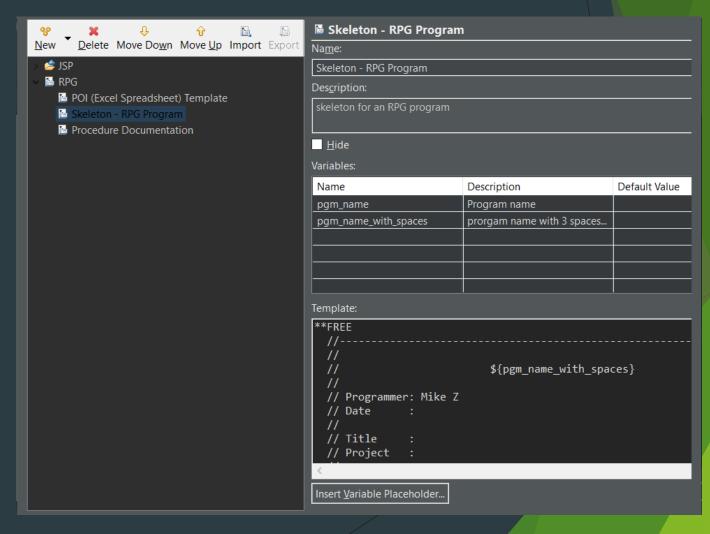

# Code Templating: Snippets (Continued)

- ► How do I use it?
  - Double click within the Snippets view

Snippet variables will be prompted before code insertion

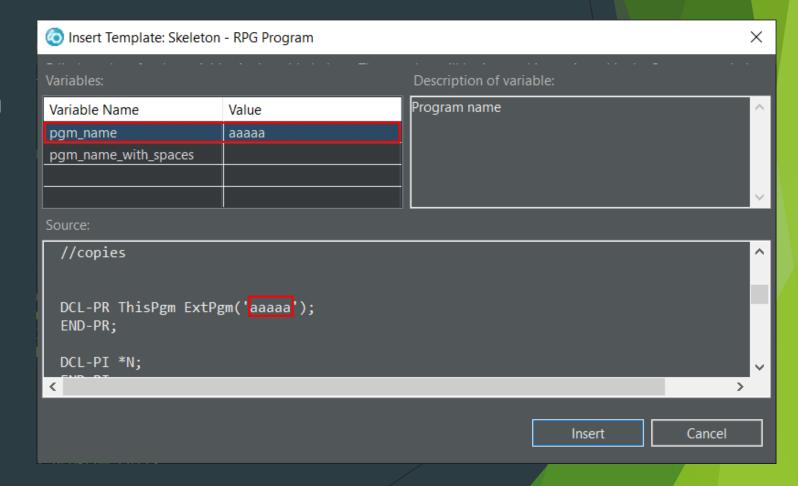

#### Compile Commands

- Compiling in RDi WILL simplify the compile process
- Save commands (Per object type)
- Any system command can be an RDi compile command
  - **▶** CPYSRCF
- Compile commands shown are based on the active source's type (member type)
  - ▶ SQLRPGLE, RPGLE, CLLE, DSPF, ETC...

#### Compile Commands (Continued)

- Where are they located?
  - Open up the "Work With Compile Commands" window (Compile -> Work With Compile Commands)
- Recommendation Use RDi's compile variables
  - Dynamic commands
- Recommendation Prompt compile commands
  - Prevents error

### Compile Commands (Continued)

- Choose source type
- Choose a compile command to edit
- Select "New Command" for... new commands
- Use content assist for compile variables
  - Variable description will be displayed

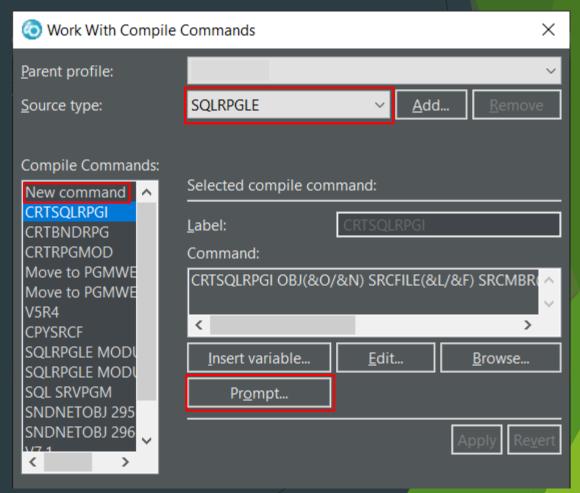

### Compile Commands Variables

- &F Name of file containing selected member
- &L Object or member library name
- &N Name of selected resource
- &O Object library, from Command Execution properties
- &R Replace object when compiling. \*YES or \*NO. From Comma
- &X Object or member text, in single quotes

#### Compile Interactively

- By default, RDi compiles in batch
- ► To compile interactively
  - ▶ Go to your connections properties
  - Choose "Subsystems" and select the "Commands" tab
  - ▶ De-select "Compile in batch"

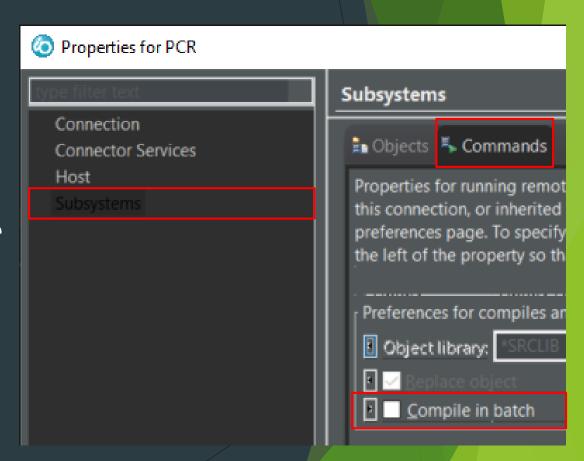

### Compile Interactively (Continued)

- See compile errors
  - No need to search spool files!
  - Errors appear in the Error List view
  - Double click errors to jump to bad code

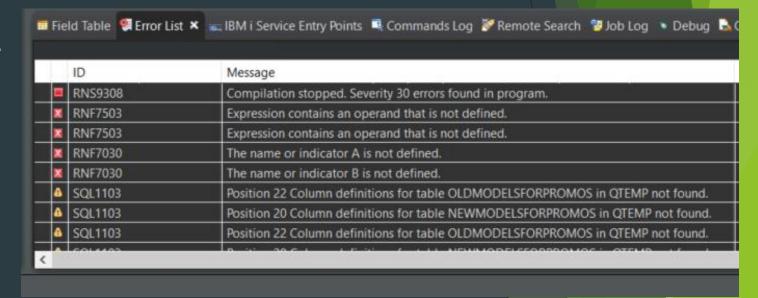

### Compile Interactively (Continued)

- Recommendation hide information messages
  - Less displayed messages

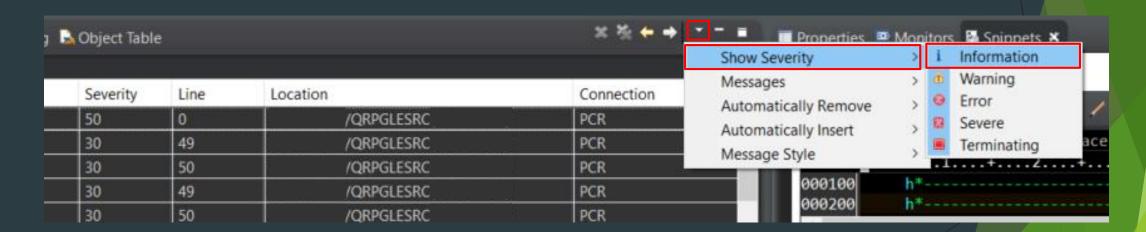

# Debugging: Service Entry Points

- ▶ What is it?
  - Entry breakpoint for a program
- ► How do I use it?
  - Right click the source you wish to debug
  - Select "Set Service Entry Point"

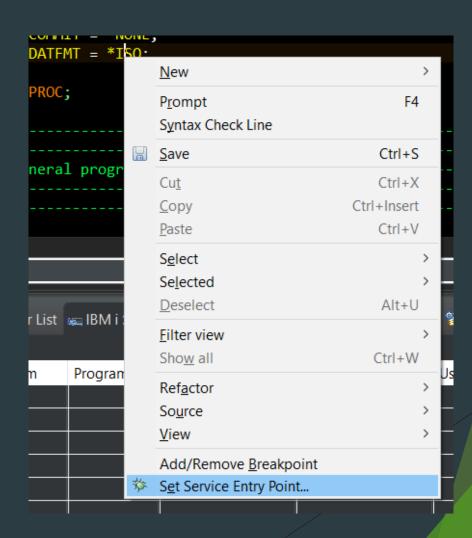

# Debugging: Service Entry Points (Continued)

- Form will be filled in
  - Alter as needed

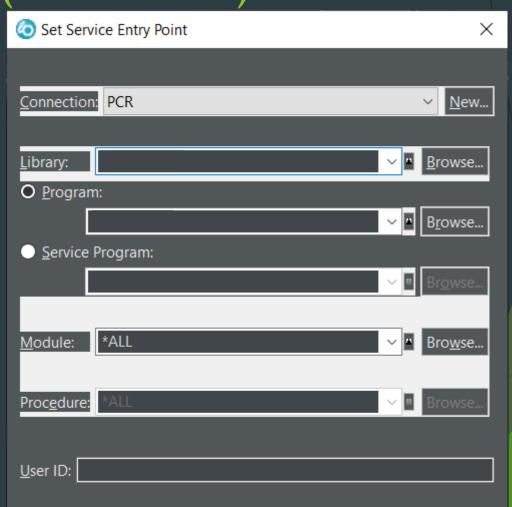

### Debugging: Service Entry Points (Continued)

- Maintain Service Entry Points
- Refresh Entry Points after recompiling

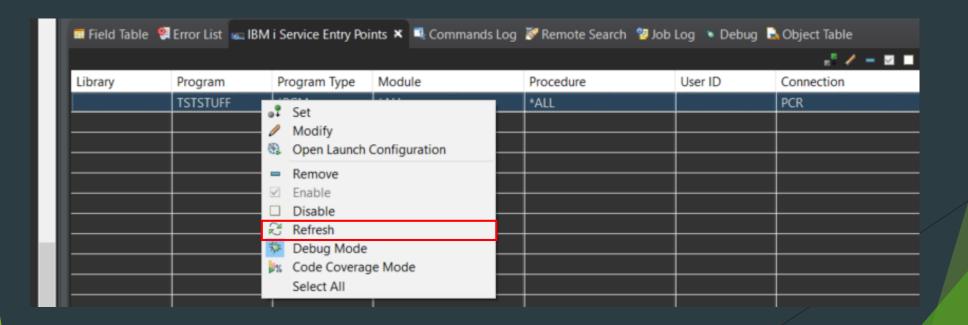

#### Debugging

- ► How do I know when I am debugging?
  - Debug perspective will open
  - Debugged program will show a highlighted line
  - ▶ The following buttons will light up

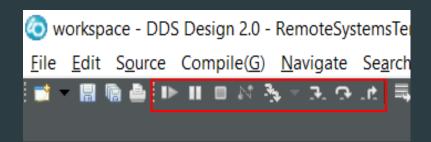

► TERMINATE EXECUTES CODE UNTIL PGM ENDS

# Debugging: Breakpoints

- Right click desired line
  - Select "Add/Remove Breakpoint"

- Double click margin
  - ► Toggles breakpoint

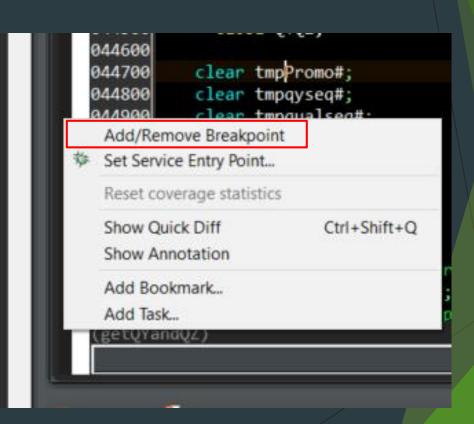

# Debugging: Breakpoints (Continued)

- Breakpoints view
  - Quickly edit breakpoints
  - Stay until removed
- Easy to get around
  - ▶ Jump to line
  - Open member

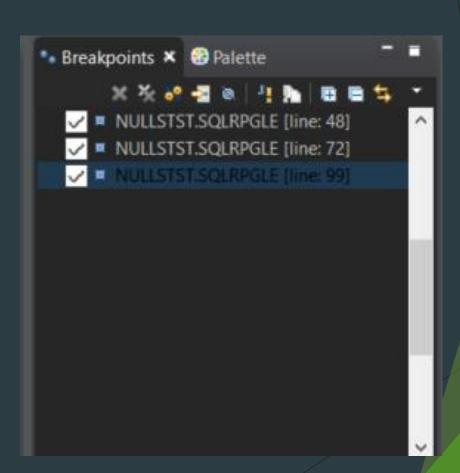

# Debugging: Breakpoint Conditions

- Right click breakpoint (works in view as well)
  - Select "Edit Breakpoint..."

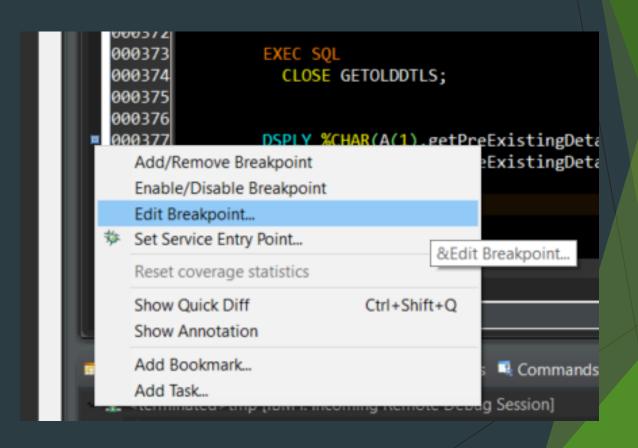

# Debugging: Breakpoint Conditions (Continued)

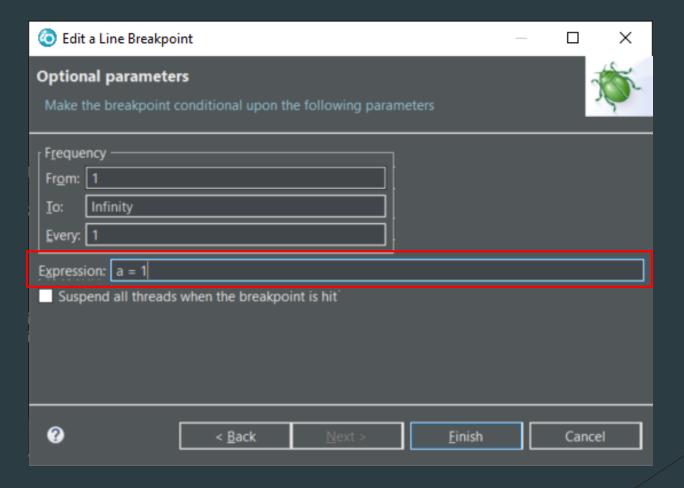

#### Shortcuts

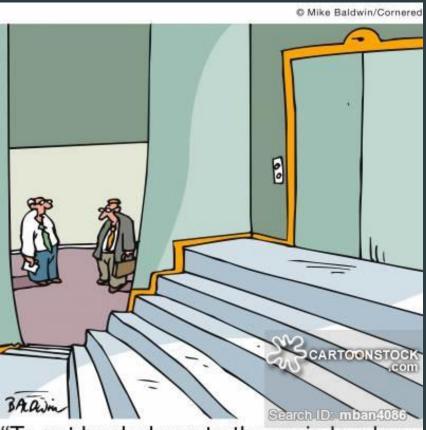

"To get back down to the main level you have to take the elevator – which is right up those stairs."

#### Shortcuts - Generic

- ► Ctrl + S Save
- ► Ctrl + C Copy
- ► Ctrl + X Cut
- ► Ctrl + V Paste
- ► Ctrl + Z Undo
- ► Ctrl + Y Redo

#### Shortcuts - Useful

- Ctrl + Backspace delete the line your cursor is on
- Ctrl + Delete delete everything to the right of the cursor
- Ctrl + D duplicate current line
- Ctrl + A select all
- Ctrl + F find/Replace
- Ctrl + W show all lines. Resets any filters
- Ctrl + Shift + D search lines by the date it was changed

### Shortcuts - Useful (Continued)

- Ctrl + Shift + C compile using the last used compile command
- Ctrl + F5 removes any syntax/compile errors within the editor
- ▶ Ctrl + / comment out the current line
- Ctrl + \ uncomment the current line
- ► Ctrl + Space content assist

## Shortcuts - Jumping Around

- F3 OR Ctrl + Click jump to declarations
- ► Alt + Left Arrow jump to previous positions
- ▶ Alt + Right Arrow jump to positions jumped from
- Combine the effects of F3 and Alt + left arrow
- ► Ctrl + E reveal a list of all program tabs open
  - ► Type to make the list more concise

## Shortcuts - Finding Files

► Ctrl + Alt + Q - open Member menu

Typing in Remote Systems Explorer will jump to any files that you have available

Remote Syst... X III Navigator III Projects N...

TESTSPL.rpgle

TESTSPL.rpgle

TESTSPC.rpgle

TESTSWC.rpgle

TESTSWC.rpgle

TESTRANDOM.rpgle

TESTRANDOM.rpgle

TESTRANDOM.rpgle

TESTRANDOM.rpgle

TESTRANDOM.rpgle

TESTRANDOM.rpgle

TESTRAND.rpgle

TESTSTUFF.sqlrpgle

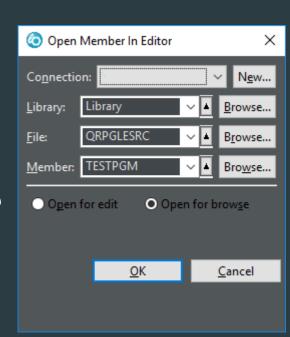

### Shortcuts - Select Rectangle

- ► Alt + R begin rectangle block selection
- Alt + R OR Click and Drag finish rectangle block selection
- Once the block is selected:
  - ► Alt + U deselect block (or double click anywhere)
  - ► Alt + D delete selection
  - ► Alt + C paste selection at cursor position (code shifts right)
  - ► Alt + Z paste selection at cursor position (overwrites code)
  - ► Alt + M paste selection at cursor position and delete selection

#### Shortcuts - Flow and Indentation

- Ctrl + Shift + M skips to the end/start of a block of code
- Ctrl + M selects the block
- Ctrl + Shift + F auto format code based on YOUR indent settings
- Ctrl + Shift + O display the flow of the selected statements (Ctrl + F5 resets the arrows)

## Shortcuts - Debugging

- ► F5 step into
- ► F6 step over
- F7 step return
- ► F8 resume program
- ► Ctrl + F2 terminate program

#### Shortcuts - Shortcut of All Shortcuts

Ctrl + Shift + L - shows all shortcuts

## Shortcuts - Creating your own

- Preferences -> General -> Keys
- Create/alter shortcuts

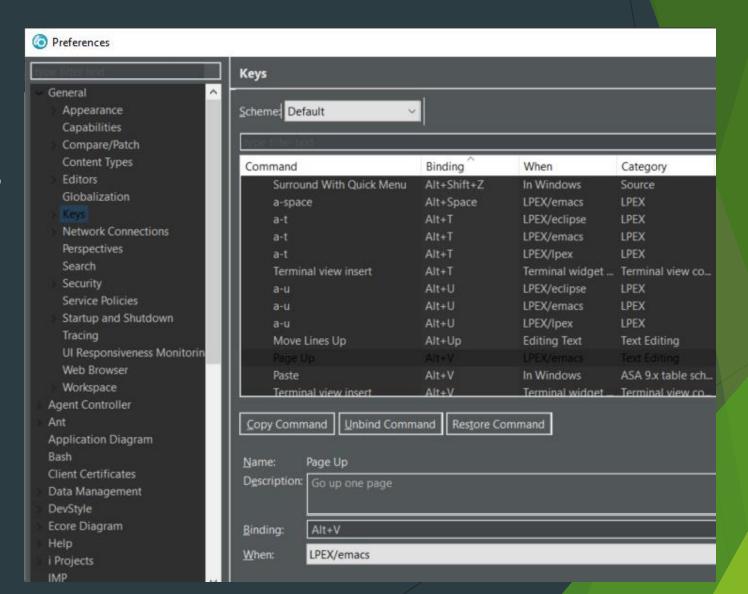

#### **Content Assist**

- ▶ What is it?
  - ► Autocompletion list
  - Provides helpful details
- ► Why use it?
  - ► Less errors
  - ► Fast
  - Detailed descriptions

## Content Assist (Continued)

Useful with longer names

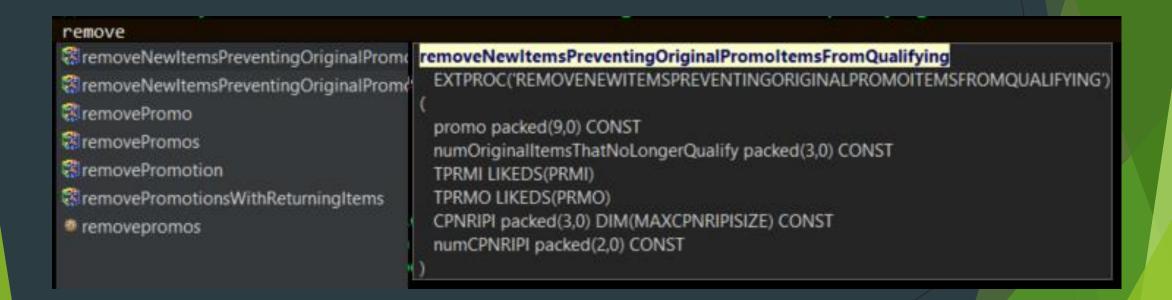

## Content Assist (Continued)

- ► How do I use it?
  - ► CTL + Space
  - Hit Enter for selection

Hover to show entire item

```
DIM(10);
swers likeds(T_getPromptingQuestions_answers)
      DIM(25);
mQuestions like(T_getPromptingQuestions_numQuestions);
               T_getPromptingQuestions_numQuestions
                                                T_getPromptingQuestions_numQuestions
PR:
promo can h
                                                packed(2,0)
dex to ques
dex to choi
                                               ased(Empty);
DS T getPro
scription
nefitGrp
DS:
DS T getPro
                                                Based(Empty);
swerIdx PACI <
oices
        likeds(T getPromptingQuestions choice)
        DIM(10);
```

## Content Assist (Continued)

- Recommendation use Content Assist when calling a procedure
  - Displays parameter list

```
getPromoDataFromMemory (OGPRMI

getPromoDataFromMemory

EXTPROC(GETPROMODATAFROMMEMORY)

(
OGPrmI LIKEDS(prmI)
OGPrmO LIKEDS(prmO)
promo2Idx LIKEDS(T_promos_promo2Idx)
promo2Cnt packed(3,0)
QY LIKEDS(T_QY)
numQY packed(3,0)
QZ LIKEDS(T_QZ)
numQZ packed(3,0)

//getting_the_ci

//getting_the_ci
```

#### **Filters**

Find members faster

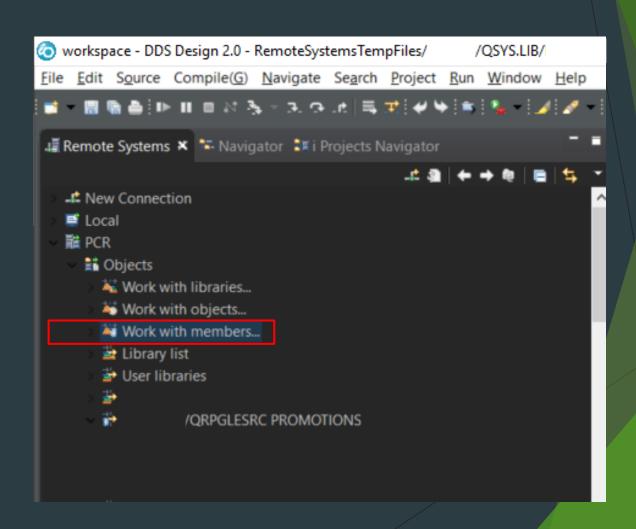

# Filters (Continued)

- Asterisk (\*) used as a wildcard
  - Substitute one or more characters

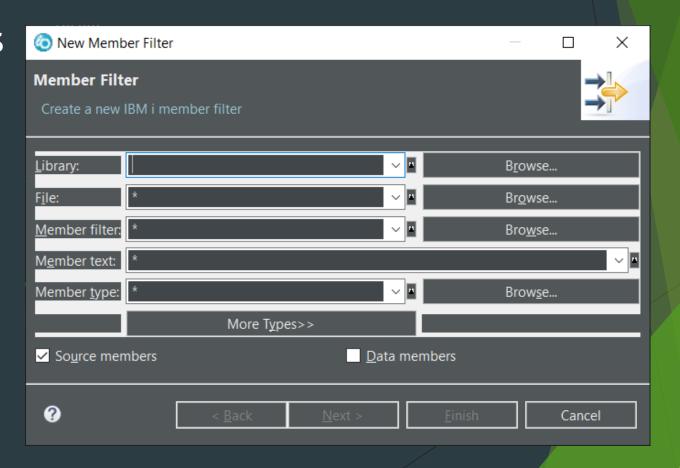

### Multiple Criteria Filters

- Create a filter that will find 1 source
- Right click filter and select properties
  - Select "Filter Strings"
- Use "New filter string"

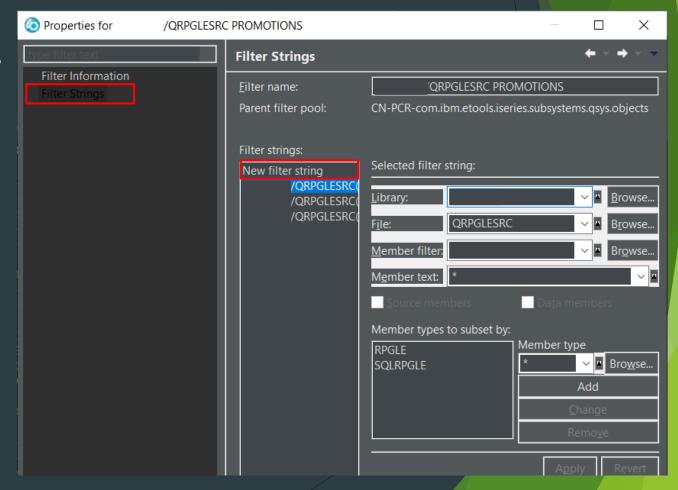

#### Search Tools

- ▶ What is it?
  - ► Functionality that returns lines of code that matches your search criteria
- ► How do I use it?
  - ► CTL + F String search
  - ► CTL + SHIFT + D Date search

## Search Tools - Strings

- Search for a string with many options
- String replacement

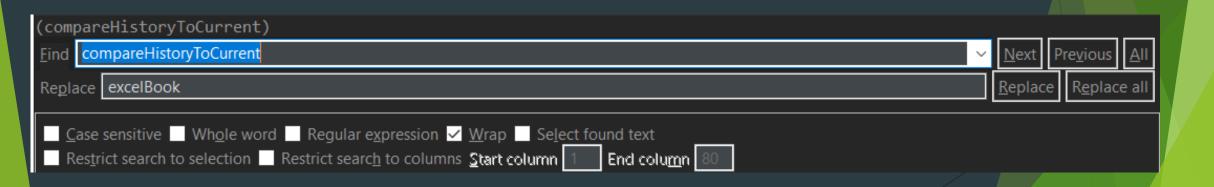

#### Search Tools - Dates

- Search for lines of code using altered date
- Different search options given

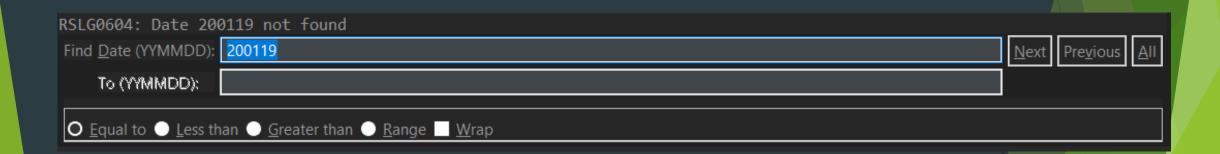

### Comparison Tools

- ▶ RDi provides 2 code comparison tools
- ▶ What is it?
  - ► Functionality to view changes between 2 sources
- ► How do I use it?
  - ▶ 1. Select 2 members in the Remote System Explorer, right click, and choose compare
  - ▶ 2. Select the following symbol in the toolbar

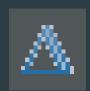

### Comparison Tools (Continued)

- Recommendation Use the Remote System Explorer Comparison
  - Capability to copy code differences from one member to another
  - ► Sadly, the background is white

## Open Multiples of the Same Source

- ▶ What is it?
  - Capability of having the same member open multiple times (maximum of 5)
- How do I use it?
  - ► CTL + 2 open view
  - ► CTL + 0 close view
- ► Why use it?
  - Prevent jumping around code
  - ► All sources kept in sync

# Multiples of the same source (Continued)

```
/ORPGLESRC(TSTPOI1): 1
                                                                                            /QRPGLESRC(TSTPOI1): 2
Line 23
                           Replace 3 changes
                                                                                           Column 38
              Column 1
                                                                                                         Replace 3 changes
                                                                               Line 20
       ...+...1...+...2...+...3...+...4...+...5...+...6...+....
                                                                                    ....+....1....+....2....+....3....+....4....+....5....+....6....+....
               dsply 'not found';
000135
                                                                             000120
000136
                                                                                                                                like(sssheet)
                                                                              000121
                                                                                         d sheet
               dsply 'found';
000137
                                                                                         d num
                                                                                                                                like(JINT)
                                                                              000122
             endif:
000138
                                                                                                                                like(jString)
                                                                              000123
                                                                                          d Str
000139
                                                                              000125
             //Book = ss open(templateLoc);
000140
                                                                              000126
             Book = hssf open(templateLoc);
000141
                                                                                          /free
                                                                              000127
000142
                                                                              000130
000143
                                                                                           ss_begin_object_group(10000);
                                                                              000131
             if Book = *Null;
000144
                                                                              000133
               ss end object group();
000145
                                                                                           if @checkIFS(templateLoc) < 0;</pre>
                                                                              000134
               *inlr = '1';
000146
                                                                              000135
                                                                                             dsply 'not found';
000147
               return
                                                                              000136
                                                                                           ELSE:
000148
             endif:
                                                                                             dsply 'found';
                                                                              000137
000149
                                                                              000138
                                                                                           endif:
000150
             str = New_String('Sheet1');
                                                                              000139
             Sheet = SSWorkbook_getSheet(book:str);
000151
                                                                                           //Book = ss_open(templateLoc);
                                                                              000140
000152
                                                                                           Book = hssf_open(templateLoc);
                                                                              000141
             num = SSSheet_getLastRowNum(Sheet); //last row with data in
000153
                                                                              000142
000154
                                                                              000143
             num = SSSheet getPhysicalNumberOfRows(Sheet); //# of rows wi
000155
                                                                                           if Book = *Null;
                                                                              000144
000156
             dsply num;
                                                                                             ss_end_object_group();
                                                                              000145
000157
                                                                                             *inlr = '1':
                                                                              000146
000158
             ss_end_object_group();
                                                                              000147
                                                                                             return;
000159
             RETURN:
                                                                              000148
000160
                                                                              000149
                                                                                            str - New String/'Sheet1'
```

# Help!

- Editor help
  - ► Help -> Help Contents
- Code help
  - ► Source -> ILE RPG HELP
- Open help window
  - ▶ F1

#### Multi-line code shift

- Highlight lines of code to be shifted based on indentation settings
- ► Tab shift code right
- ► Shift + Tab shift code left

## Refactoring

Renaming an item

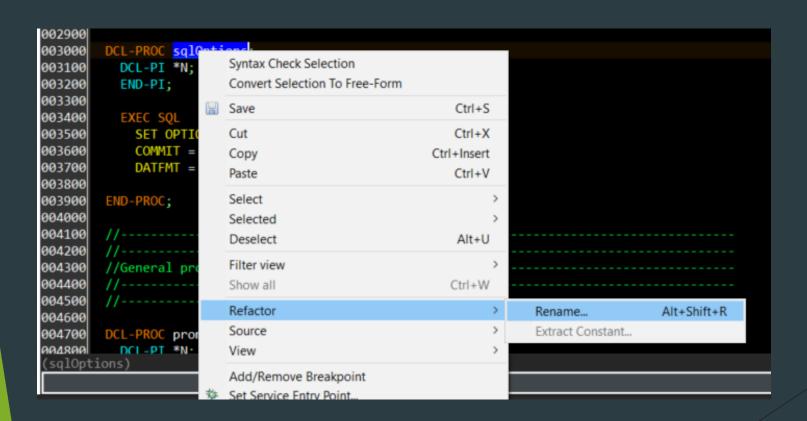

## Quick Access

Search bar for almost anything

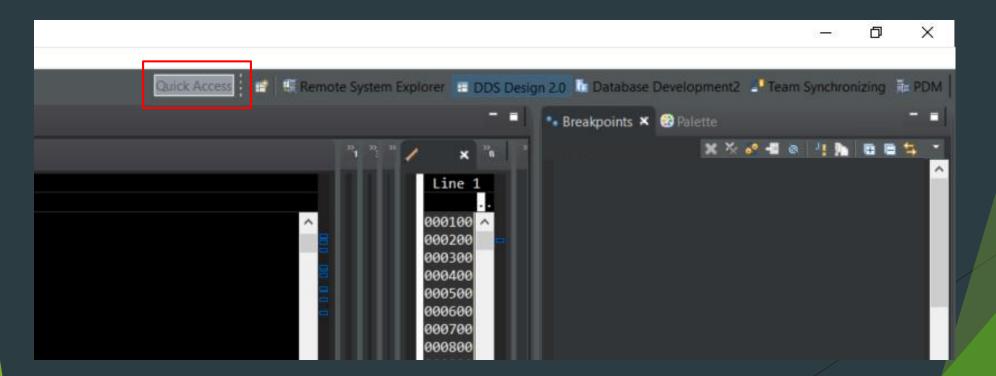

## Hovering

```
getPromoDataFromMemory(OGPRMI
            getPromoDataFromMemory( OGPrml LIKEDS(prml):
              OGPrmO DIM(49) LIKEDS(prmO):
              promo2ldx DIM(5) LIKEDS(T_promos_promo2ldx):
              promo2Cnt PACKED(3: 0): QY DIM(49) LIKEDS(T_QY):
              numQY PACKED(3: 0): QZ DIM(49) LIKEDS(T_QZ):
              numQZ PACKED(3: 0) )
               EXTPROC ( 'GETPROMODATAFROMMEMORY' )
//At this
//can retu
            This procedure will be used to retrieve the saved promotion information
            from memory.
//getting
cntHigh =
                                                                                       Press 'F2' for focus
//At this point we have the recreation of PRMO and PRMI (OGPRMO and OGPRMI) structures along
```

#### **Current Code Location**

Displays procedure/subroutine based on cursor position

```
002900
         DCL-PROC sqlOptions;
003000
          DCL-PI *N;
003100
003200
          END-PI;
003300
003400
          EXEC SQL
003500
003600
003700
             DATEMT = *ISO:
003701
         END-PROC:
003900
004000
004100
004200
         //General program calls
004400
004500
004600
        DCL-PROC promoEngine EXPORT;
                   CHAR(20) const.
 sqlOptions)
```

#### Work Offline

- Right Click your connection
  - ► Select "Work Offline"

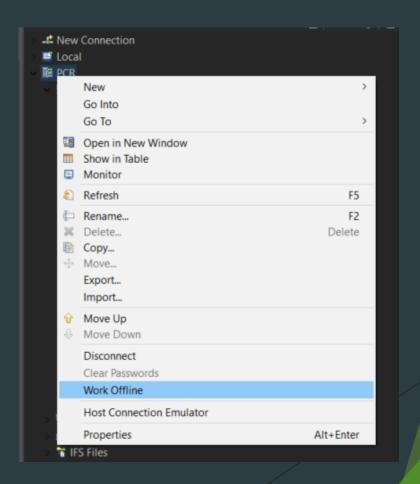

# Opening Copy Member

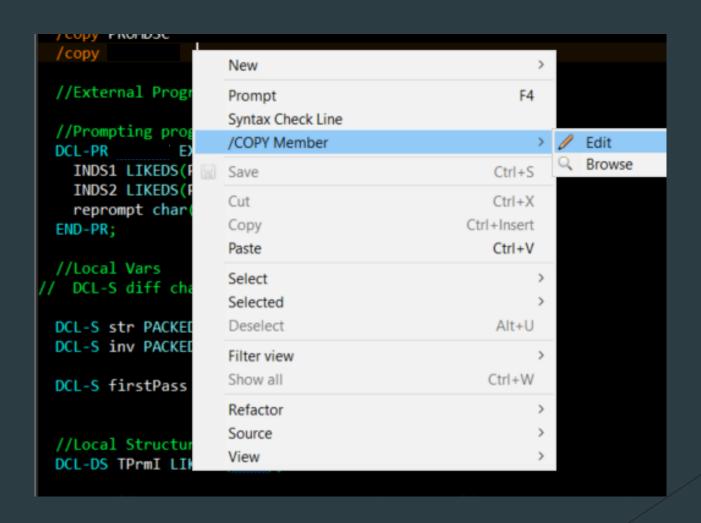

## **Tasks**

- Program errands
- ► Marks specific line
- Priority levels

# Tasks: Adding a Task

- Right click program margin
  - Select "Add Task..."

- Right click within Tasks view
  - Select "Add Task..."

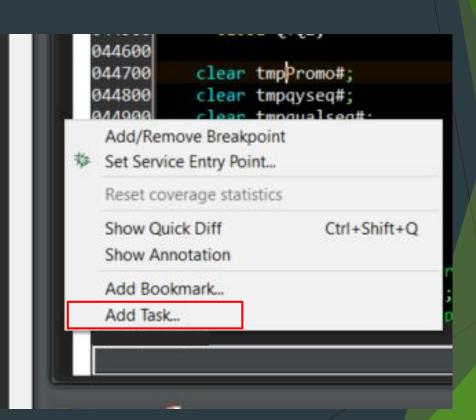

# Tasks: Tasks View

- ► To-do list
- Easily mark as completed
- Sort by (priority, program, etc...)

| ■ Properties  Monitors Snippets Tasks  Tasks   Tasks   Tasks   Tasks  Tasks  T |   |                                   |          |                   | 3   |
|----------------------------------------------------------------------------------------------------|---|-----------------------------------|----------|-------------------|-----|
| 2 items                                                                                                    |   |                                   |          |                   |     |
| ^                                                                                                    | ! | Description                       | Resource | Path              | Lc  |
|                                                                                                    | ! | I should doe something about this | SQL      | /RemoteSystemsTem | lin |
|                                                                                                    |   | do something cool                 | SQL      | /RemoteSystemsTem | lin |
|                                                                                                    |   |                                   |          |                   |     |
|                                                                                                    |   |                                   |          |                   |     |
|                                                                                                    |   |                                   |          |                   |     |
|                                                                                                    |   |                                   |          |                   |     |
|                                                                                                    |   |                                   |          |                   |     |

#### The End!

Any Questions?

Contact info: Mike.Zaringhalam@pcrichard.com